# **Free Greek Software**

In a matter of seconds, you can look up the Greek word used for *fruit* (*karpos*) in Mt 7:17. You can also look up every occurrence of that word in the Greek NT. Additionally, you can look up the meaning for that word in a Greek dictionary. In other words, in moments you can do everything that that it would take hours to do with an interlinear Greek Bible, concordance, analytical lexicon, and dictionary. Plus, you can do more than you could with these books.

#### **Interlinear**

In e-sword, install KJV+ and GNT-BYZ+ and RMAC (I also installed ESV). See **[www.e-sword.net](http://www.e-sword.net/)**

Under Options-Compare, choose these versions.

Click on the Compare tab on the top tool bar.

On the bottom tool bar select RMAC.

Now when you double click on the morphological tags beside the words, you will find the tags explained in RMAC.

For example, we see that the English texts in this example (both the ESV and KJV) translate  $\kappa \alpha \rho \pi$ os as if it were singular when in fact it is plural.

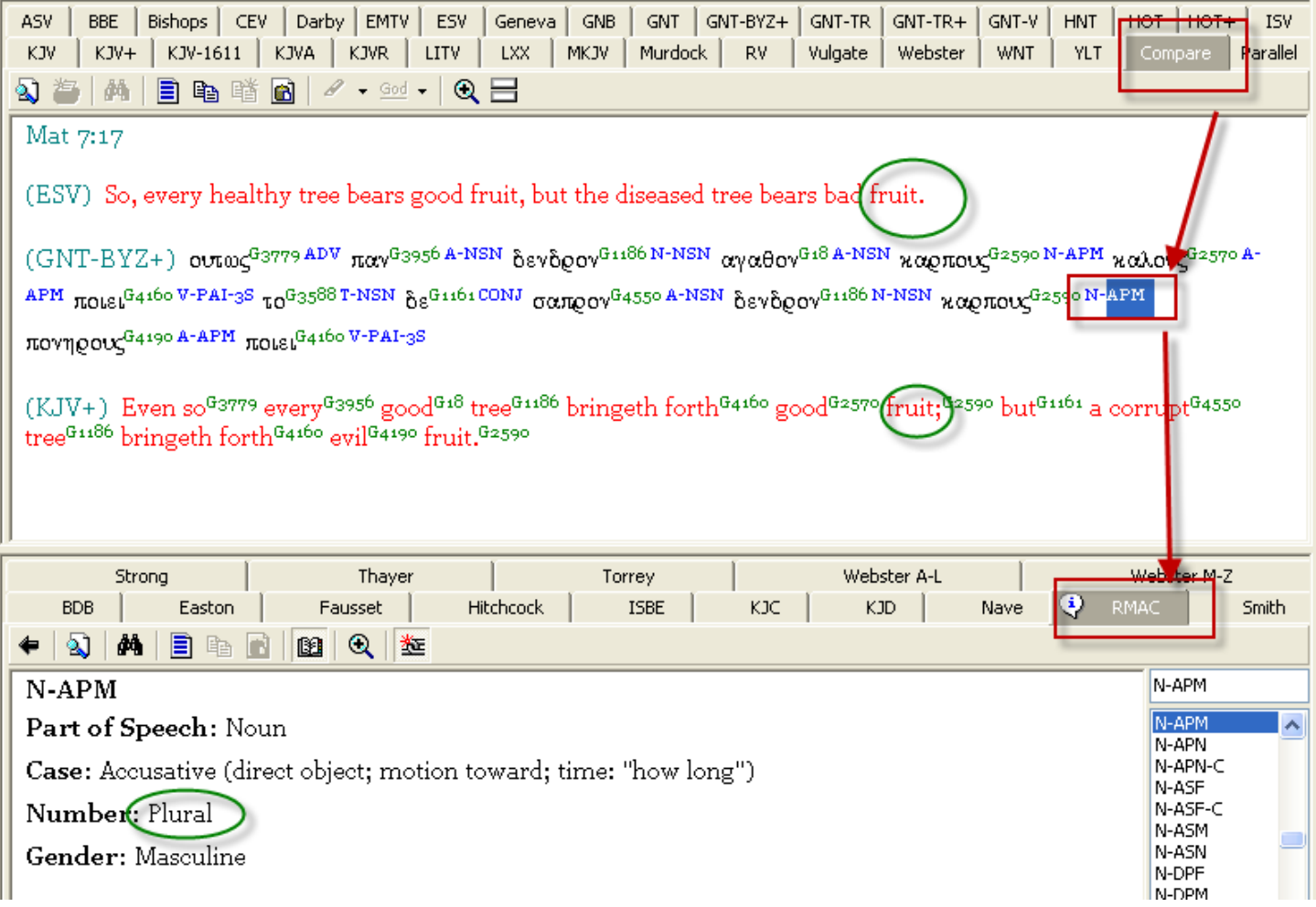

### **Word Search**

If you want to search on καρπos to see where else it occurs in the Greek NT and what it means, you can select KJV+ on the top tool bar and Thayer on the bottom tool bar.

Occurrences:

Right click on the number for fruit (i.e., G2590).

And select to do a quick search on it to bring up the list of occurrences.

Meaning:

To see what it means according to Thayer, double click on the number.

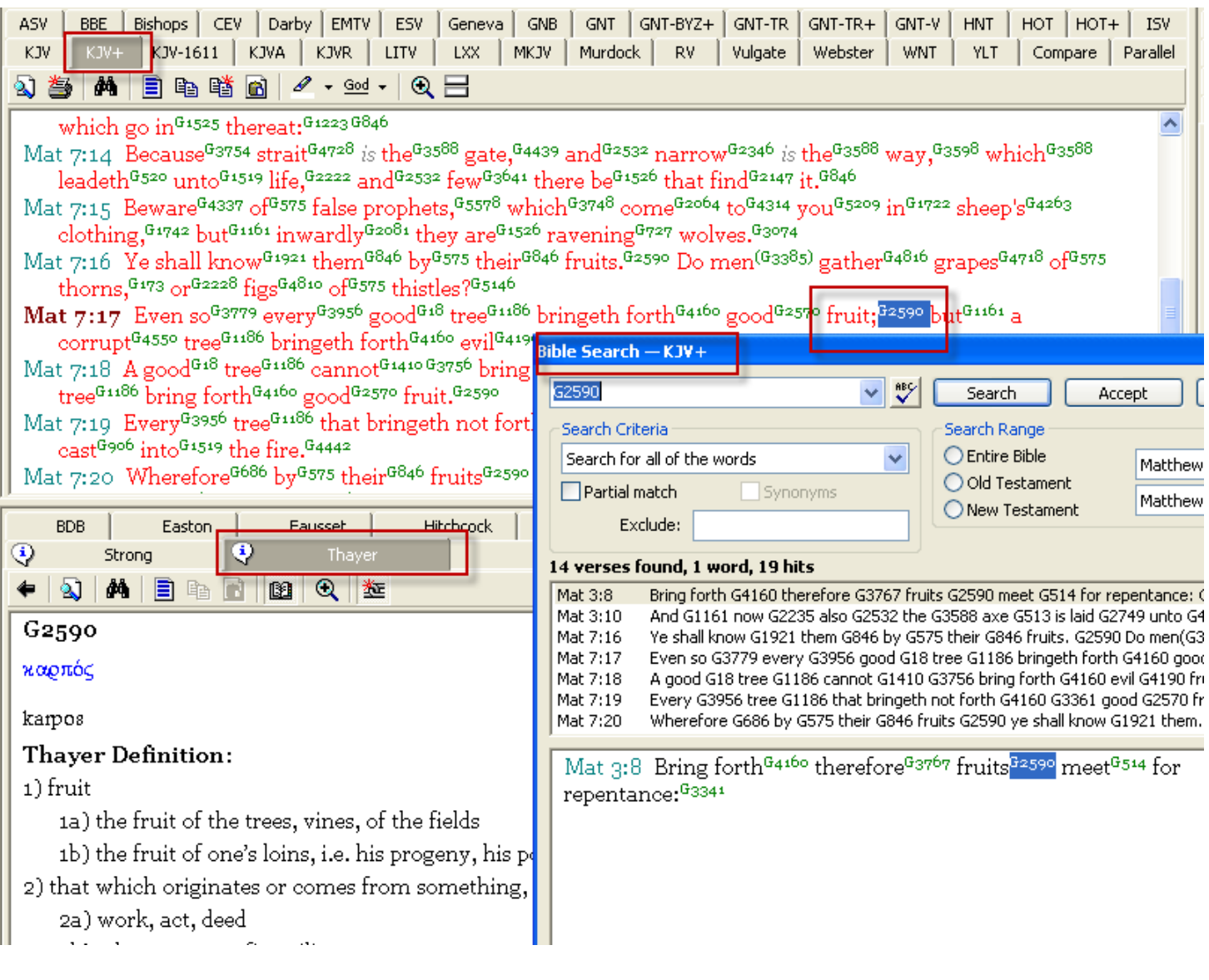

# **Online Demonstration for E-Sword**

See: **[How to use E-sword to search for](http://www.screencast.com/t/9DSXcCBbo)** *karpos* **(***fruit***)** $\bullet$ 

# **Morphological Search**

But what if instead of looking up **all** passages that use *karpos*, you only wanted to look up those passages in which it is **plural**. You cannot do this with book. You need software to perform these kinds of searches. Interlinear Scripture Analyzer makes it easy do these types of searches. See **<http://www.scripture4all.org/>**

In the following example, double click on *karpos* and then click on the parsing assistant to select the options for searching for the plural forms. Doing so will bring up all plural occurrences.

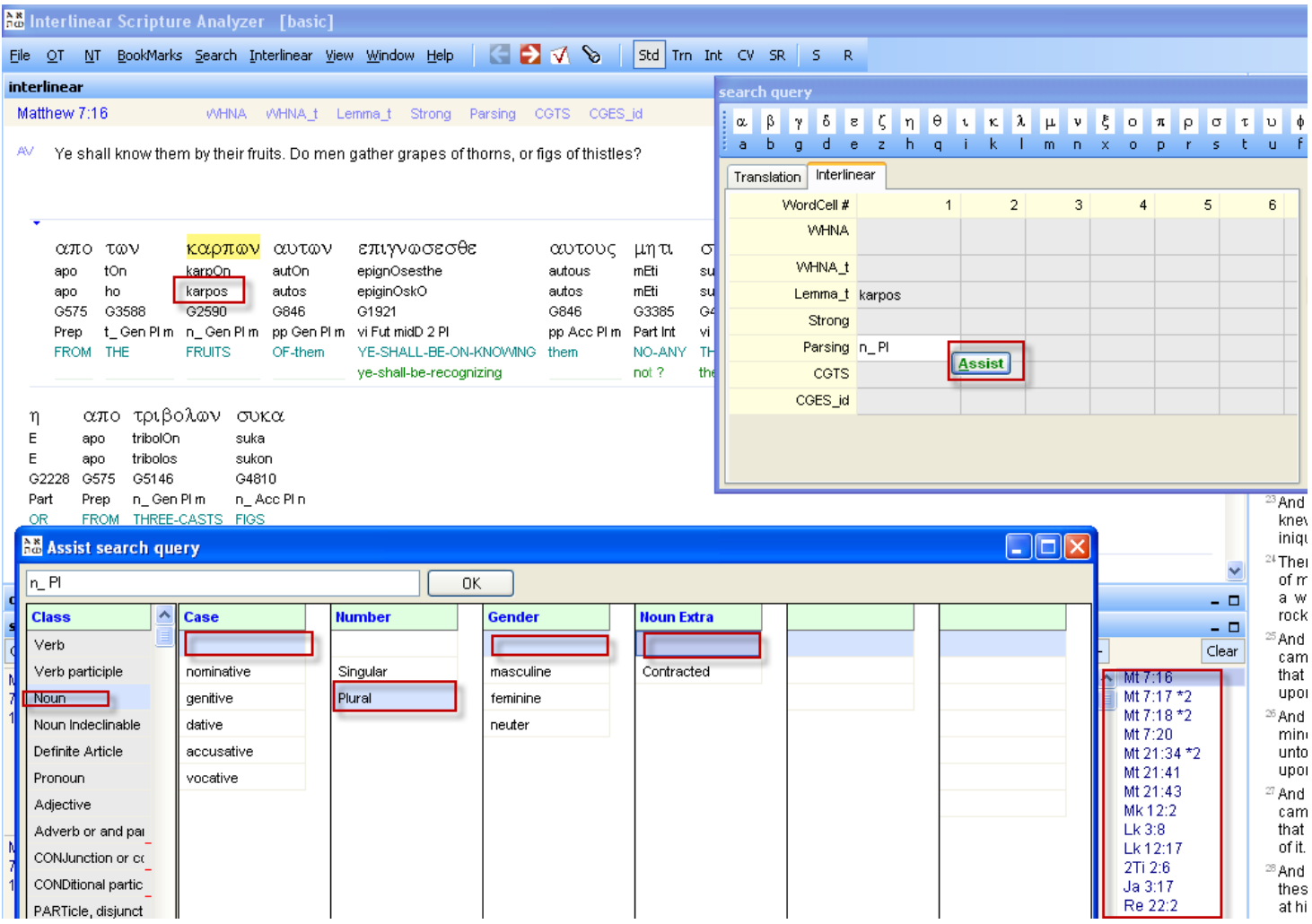

# **Online Demonstration for Interlinear Scripture Analyzer**

- See: *[How To Use Interlinear Scripture Analyzer to search for plural karpos \(fruit\)](http://www.screencast.com/t/QJNhQu1M3Zc)*  $\bullet$
- See: *[How To Use Interlinear Scripture Analyzer to search for poieo \(produce\)](http://www.screencast.com/t/WKT2qEvkRu)* $\bullet$